## **Como Traducir Online Banking a Español**

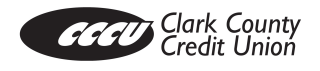

Instrucciones para establecer su idioma preferido a "español"

## 1. Navega a Settings

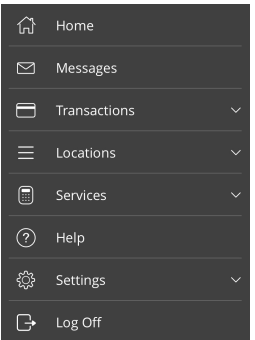

2. Seleccione Themes/Language

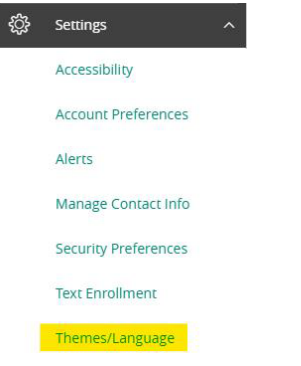

- 3. Seleccione Spanish (Español)
- 4. El idioma seleccionado se aplicara a Online Banking

## **Lo que NO se encuentra proporcionando en Español**

Los siguientes servicios seguiran en inglés.

- Bill Pay
- Apply for a Loan
- Apply for a New Account
- Biller Direct/Card Swap
- Check Order
- Statements
- Help
- Co-Op ATMs Page